# **Activité : authentifier des utilisateurs avec Flask**

Ressources : <https://pythonspot.com/login-authentication-with-flask/>

## **Le module session**

Le module session de Flask permet de gérer des **sessions utilisateur** :

- **ouvrir** une session en authentifiant un utilisateur à partir de **nom de compte** et d'un **mot de passe**,
- pouvoir **fermer** sa session en se déconnectant,
- **mémoriser** dans la session **des variables** qui seront alors utilisables pour **toutes les pages**.

## **Préparation du projet**

- je crée un dossier **projet** ;
- dans le dossier **projet** je crée le fichier python de l'application **app.py** ;
- dans le dossier **projet**, je crée un sous-dossier **templates** ;
- dans le sous-dossier **templates** je crée :
	- une page **login.html** qui servira à saisir son **nom de compte** et son **mot de passe**.
	- une page **index.html** qui sera accessible uniquement si l'utilisateur s'est authentifié.

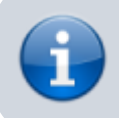

Le sous-dossier templates va contenir toutes les pages html du projet

### **Le résultat à obtenir**

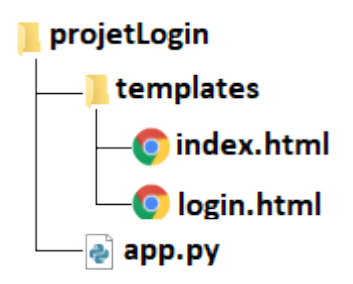

## **Le fichier python de l'application**

Ecrivez le contenu suivant dans le fichier **app.py** :

#### [app.py](https://siocours.lycees.nouvelle-aquitaine.pro/doku.php/isn/flask_login01?do=export_code&codeblock=0)

```
#! /usr/bin/python
# -*- coding:utf-8 -*-
from flask import Flask, render template, request, redirect, url for,
session
app = Flask( name )
username = 'charles' # compte
password = 'motdepasse' # mot de passe du compte
@app.route('/')
def index():
    # verification de l'existence d'une session en testant si la
variable authentifie est vraie
    if not session.get('authentifie'):
      return render template('login.html')
    else:
      return render template('index.html', message =
session['username'])
@app.route('/login', methods=['POST'])
def login():
     # vérification du compte et du mot de passe
     if request.form['username'] == username and
request.form['password'] == password:
        session['authentifie'] = True
        session['username'] = username
     else:
       return render template('login.html', message = "Erreur de compte
ou de mot de passe !")
    return redirect(url for('index'))
@app.route("/logout")
def logout():
    # deconnexion
     session['authentifie'] = False
    return redirect(url for('index'))
if name == ' main ': # il faut définir une clé secrete
    app.secret key = 'laclesecret' app.run(debug=True, host='0.0.0.0', port=5005)
```
#### **Explications des instructions**

La vue index teste si la variable **authentifie** n'existe pas en utilisant le mot clé **not** :

#### if not session.get('authentifie'):

- si c'est le cas la page **login.html** est affichée pour pouvoir s'authentifier ;
- sinon la page **index.html** est affichée avec le nom du compte.
- la vue **login()** vérifie le nom du compte et le mot de passe saisis dans le formulaire de la page **login.html** :
	- si les informations sont correctes, les deux variables de session **authentifie** et **username** sont renseignées. La variable **session** est un dictionnaire.
- Pour se déconnecter, la vue **logout()** renseigne la variable de session **authentifie** avec la valeur **False**

### **La page d'authentification login.html**

la page d'authentification en utilisant avec les **styles de Bootstrap** :

#### [login.html](https://siocours.lycees.nouvelle-aquitaine.pro/doku.php/isn/flask_login01?do=export_code&codeblock=2)

```
<!DOCTYPE html>
<html lang="fr">
<head> <meta charset="UTF-8">
    <meta name="viewport" content="width=device-width, initial-scale=1">
    <title>Application Login</title>
    <link rel="stylesheet"
href="https://stackpath.bootstrapcdn.com/bootstrap/4.3.1/css/bootstrap.
min.css">
</head>
<body>
    <div class="container-fluid" >
      <h2 class="text-primary">Authentification</h2>
      <form action="/login" method="POST" >
         <div style="margin:5px">
            <input type="text" name="username" placeholder="Nom de
compte" class="form-control" />
    \langlediv> <div style="margin:5px">
            <input type="password" name="password" placeholder="Mot de
passe" class="form-control" />
    \langlediv> <div style="margin:5px">
        <input type="submit" value="S'authentifier" class="btn btn-
primary" />
    \langlediv>\langle form> <div class="text-primary">{{message}}</div>
   \langlediv> <script
src="https://stackpath.bootstrapcdn.com/bootstrap/4.3.1/js/bootstrap.mi
n.js"></script>
```

```
 <script
src="https://ajax.googleapis.com/ajax/libs/jquery/3.3.1/jquery.min.js">
</script>
</body>
</html>
```
### **La page index.html affichée si l'authentification est réussie**

[index.html](https://siocours.lycees.nouvelle-aquitaine.pro/doku.php/isn/flask_login01?do=export_code&codeblock=3)

```
<!DOCTYPE html>
<html lang="fr">
<head>
     <meta charset="UTF-8">
     <title>Application Login</title>
</head>
<body>
   <h1>Authentification réussie</h1>
   Bonjour {{message}}.
   <div>
     <a href="/logout">Se déconnecter.</a>
  \langlediv></body>
</html>
```
### **Retour à l'activité : Utiliser le framework Flask pour créer un site Web dynamique**

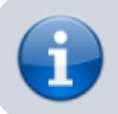

[Activité : Utiliser le framework Flask pour créer un site Web dynamique](https://siocours.lycees.nouvelle-aquitaine.pro/doku.php/isn/flask_01)

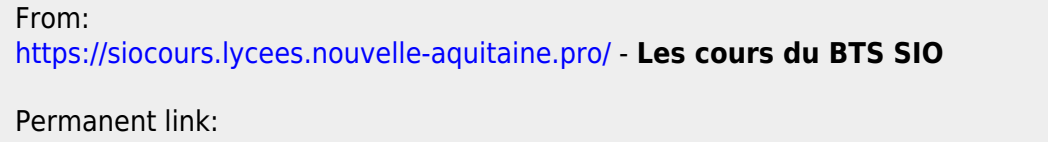

**[https://siocours.lycees.nouvelle-aquitaine.pro/doku.php/isn/flask\\_login01](https://siocours.lycees.nouvelle-aquitaine.pro/doku.php/isn/flask_login01)**

Last update: **2019/05/02 22:21**

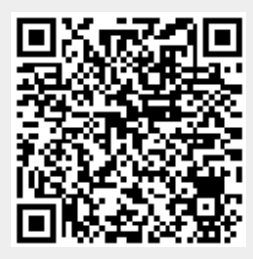